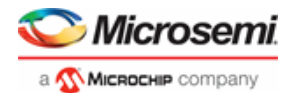

# SPI-DirectC v2.1 & DirectC v4.1 Release **Notes**

#### **Contents**

[What's New in this Release](#page-0-0) [Supported Families](#page-1-0) [Known Issues and Workarounds](#page-1-1) [System Requirements](#page-4-0) [Download DirectC Installer](#page-5-0) v1.1

#### <span id="page-0-0"></span>What's New in this Release

DirectC V4.1 has enhanced RTG4™ programming algorithm to perform additional checks after programming every frame. In addition, M2S/M2GL "Device Info" action has been modified to display fabric and eNVM bitstream digests on both DirectC and SPI-DirectC solutions.

This version of DirectC operates on DAT files generated by Designer v8.6 or later for programming IGLOO, IGLOO nano, IGLOO PLUS, ProASIC3, ProASIC3L (excluding M1 variants), SmartFusion, and Fusion. Libero version 11.4 or later should be used to generate DAT files for IGLOO2 and SmartFusion2 devices.

Full plain text and encrypted programming support is provided for array, FlashROM, eNVM and security components. The DirectC software supports 8-, 16-, and 32-bit microprocessors.

### JTAG-DirectC SARs Fixed:

SAR 93419: RTG4 - Enhance programming algorithm to check the status of every frame after programming.

SAR 91528: M2S/M2GL – Enhance programming algorithm to address a false failure when entering programming mode.

SAR 93836: M2S/M2GL – Enhance Device Info action to export bitstream fabric and eNVM digest values.

#### SPI-DirectC SARs Fixed:

SAR 91528: M2S/M2GL – Enhance programming algorithm to address a false failure when entering programming mode.

SAR 93836: M2S/M2GL – Enhance Device Info action to export bitstream fabric and eNVM digest values.

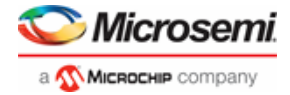

# <span id="page-1-0"></span>Supported Families

DirectC v4.1 is available to support IGLOO® nano—the world's lowest power FPGA, IGLOO, IGLOO PLUS, IGLOO2, ProASIC®3, ProASIC nano, ProASIC3L (excluding M1 variants), PolarFire™, RTG4™, SmartFusion2, SmartFusion, and Fusion.

SPI-DirectC v2.1 is available to support the PolarFire™, IGLOO2 and SmartFusion2 families of devices.

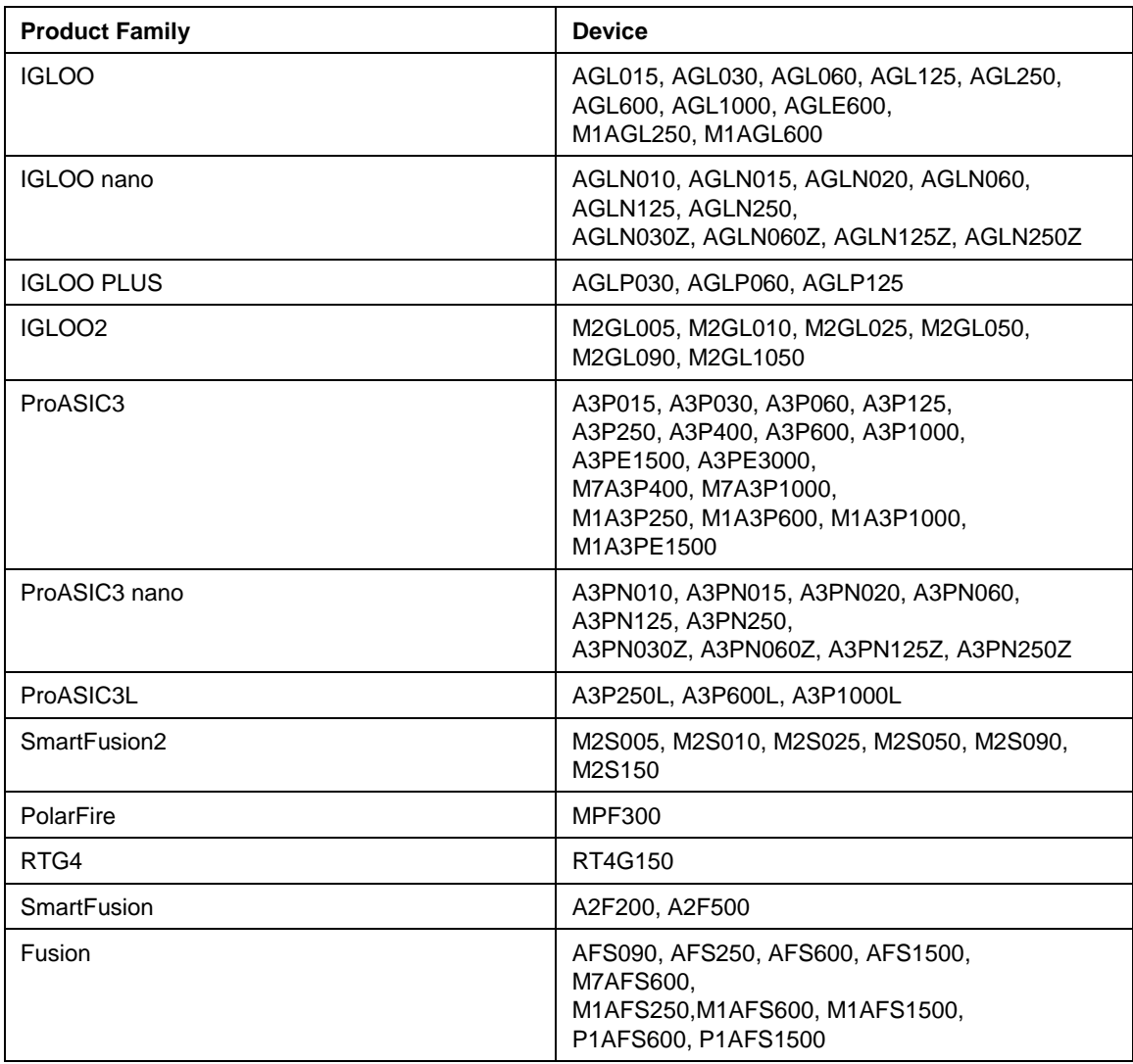

DirectC v1.3 must be used for programming ProASICPLUS (APA) devices.

<span id="page-1-1"></span>Security programming is enabled. Take care when using this feature. DirectC is designed for remote reprogramming via a microprocessor. Security programming should only take place in a trusted environment. In a non-secure environment, the communications line between the PC and the remote equipment must be secured by the end customer. After altering the security settings, remote upgrades using DirectC with an encrypted STAPL file (matching the AES key programmed during altering the security settings) can be safely carried out over a non-secure communications line by the user.

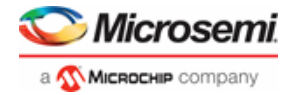

### Known Issues and Workarounds

**SAR 18887**: When using the compiler option, ENABLE\_CODE\_SPACE\_OPTIMIZATION, programming the CORE or FROM of a previously secured device, using a DAT file with a different security key will erroneously pass. The device remains in the same state prior to the operation. The CORE or FROM programming is not executed on the device. This SAR does not apply to the SmartFusion2 or IGLOO2 families of devices.

**SAR109901:** To avoid a potential IO glitch when exiting programming mode, do the following::

```
SmartFusion2/IGLOO2: 
Add the following line in dpG4alg.h:
      #define G4M_EXTEST2 0x09u
Replace the following function in dpG4alg.c: 
      void 
      dp_G4M_exit(void) { 
            ………
      } 
With this one:
      void dp_G4M_exit(void)
      {
          if (pgmmode_flag == TRUE)
          {
              opcode = ISC_DISABLE;
              IRSCAN_in();
      goto jtag state(JTAG RUN TEST IDLE, G4M STANDARD CYCLES);
              dp_delay(G4M_STANDARD_DELAY);
              opcode = ISC_DISABLE;
              dp G4M device poll(32u, 31u);
              #ifdef ENABLE_DISPLAY
              if ((error_code != DPE_SUCCESS) && (unique_exit_code 
      == DPE_SUCCESS))
               {
                   dp display text("\r\nFailed to disable
      programming mode.");
               }
              #endif
          }
          #ifdef ENABLE_DISPLAY
          dp_G4M_read_fsn();
          #endif
          opcode = G4M_EXTEST2;
          IRSCAN in();
          goto jtag state(JTAG RUN TEST IDLE, G4M STANDARD CYCLES);
          dp_delay(G4M_EXTEST2_DELAY);
          goto jtag state(JTAG TEST LOGIC RESET, 0u);
          return;
      }
```
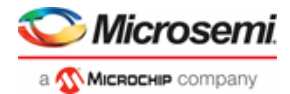

**RTG4:**  Add the following line in dpRTG4alg.h:  **#define RTG4M\_EXTEST2 0x09u** Replace the following function in dpRTG4alg.c: void dp\_RTG4M\_exit(void) { …. } With this one: void dp\_RTG4M\_exit(void) { if (rtg4\_pgmmode\_flag == TRUE) { #ifdef ENABLE\_DISPLAY dp\_RTG4M\_read\_dsn(); #endif opcode = ISC\_DISABLE; IRSCAN\_in(); goto jtag state(JTAG RUN TEST IDLE, RTG4M STANDARD CYCLES); dp\_delay(RTG4M\_STANDARD\_DELAY); opcode = ISC\_DISABLE; dp RTG4M device poll(32u, 31u); #ifdef ENABLE\_DISPLAY if ((error code == DPE POLL ERROR) && (unique  $exit code ==$ DPE\_SUCCESS)) { dp display text("\r\nFailed to disable programming mode."); } #endif } opcode = RTG4M\_EXTEST2; IRSCAN\_in(); goto jtag state(JTAG RUN TEST IDLE, RTG4M STANDARD CYCLES); dp\_delay(RTG4M\_EXTEST2\_DELAY); opcode = RTG4M\_JTAG\_RELEASE; IRSCAN\_in(); dp\_delay(RTG4M\_RESET\_DELAY); goto jtag state(JTAG TEST LOGIC RESET, RTG4M RESET CYCLES); return; }

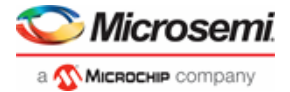

```
PolarFire: 
Add the following line in dpG5alg.c:
      #define G5M_EXTEST2 0x09u
Replace the following function in dpG5alg.c: 
     void dp_G5M_exit(void)
      {
           …
      }
With this one:
     void dp_G5M_exit(void)
      {
          if (g5 pgmmode flag == TRUE)
          {
              opcode = G5M_ISC_DISABLE;
              IRSCAN_in();
     goto jtag state(JTAG RUN TEST IDLE, G5M STANDARD CYCLES);
              dp_delay(G5M_STANDARD_DELAY);
              opcode = G5M_ISC_DISABLE;
              dp G5M device poll(32u, 31u);
               #ifdef ENABLE_DISPLAY
              if ((error_code != DPE_SUCCESS) && (unique_exit_code 
     == DPE_SUCCESS))
              {
                  dp display text("\r\nFailed to disable
     programming mode.");
              }
              #endif
          }
          #ifdef ENABLE_DISPLAY
          dp_G5M_read_fsn();
          #endif
          opcode = G5M EXTEST2;IRSCAN in();
          goto_jtag_state(JTAG_RUN_TEST_IDLE,G5M_STANDARD_CYCLES);
          dp_delay(G5M_EXTEST2_DELAY);
          goto jtag state(JTAG TEST LOGIC RESET, 5u);
          return;
      }
```
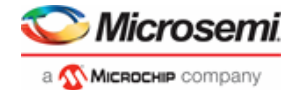

#### System Requirements

Any development system that supports ANSI C Programming. Microprocessor compiler for the chosen platform. DAT file generated by Microsemi Designer Software or Microsemi Libero® Integrated Design Environment (IDE).

## <span id="page-5-0"></span>Download DirectC Installer v1.1

[DirectC Installer v1.1](https://soc.microsemi.com/portal/default.aspx?r=3&p=f%3DDirectC_Suite_v11) (187 MB)

Note: DirectC installer v1.1 contains the source, sample projects, and Libero design files for both DirectC V4.1 and SPI-DirectC v2.1 solutions. In addition, Windows based UARTHostLoader application used to interact with the IAR sample projects is included in this installer. Please see DirectC and SPI-DirectC user guides for more information.

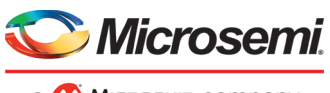

a **MICROCHIP** company

#### **Microsemi Headquarters**

One Enterprise, Aliso Viejo, CA 92656 USA Within the USA: +1 (800) 713-4113 Outside the USA: +1 (949) 380-6100 Fax: +1 (949) 215-4996 Email: **sales.support@microsemi.com www.microsemi.com**

©2019 Microsemi, a wholly owned subsidiary of Microchip Technology Inc. All rights reserved. Microsemi and the Microsemi logo are registered trademarks of Microsemi Corporation. All other trademarks and service marks are the property of their respective owners. Microsemi makes no warranty, representation, or guarantee regarding the information contained herein or the suitability of its products and services for any particular purpose, nor does Microsemi assume any liability whatsoever arising out of the<br>application or use of any product or circuit. The products sold hereunder and any other products sold subject to limited testing and should not be used in conjunction with mission-critical equipment or applications. Any performance<br>specifications are believed to be reliable but are not verified, and Buyer must conduct and testing of the products, alone and together with, or installed in, any end-products. Buyer shall not rely on any data and performance specifications or parameters provided by Microsemi. It is the Buyer's responsibility to independently determine<br>suitability of any products and to test and verify the same. The information provided by Microsemi where is" and with all faults, and the entire risk associated with such information is entirely with the Buyer. Microsemi does not<br>grant, explicitly or implicitly, to any party any patent rights, licenses, or any other IP information itself or anything described by such information. Information provided in this document is proprietary to Microsemi, and Microsemi reserves the right to make any changes to the information in this document or to any products and services at any time without notice.

#### **About Microsemi**

Microsemi, a wholly owned subsidiary of Microchip Technology Inc. (Nasdaq: MCHP), offers a comprehensive portfolio of<br>semiconductor and system solutions for aerospace & defense, communications, data center and industrial m include high-performance and radiation-hardened analog mixed-signal integrated circuits, FPGAs, SoCs and ASICs; power management products; timing and synchronization devices and precise time solutions, setting the world's standard for time; voice processing devices; RF solutions; discrete components; enterprise storage and communication solutions, security technologies and scalable anti-tamper products; Ethernet solutions; [Power-over-Ethernet ICs and midspans; as w](http://www.microsemi.com/)ell as custom design capabilities and services. Learn more at **www.microsemi.com.**